# **Applicant Process**

1. Once live external candidates can visit the career site, Search for any open positions by title or department, or click Search icon to view all vacancies.

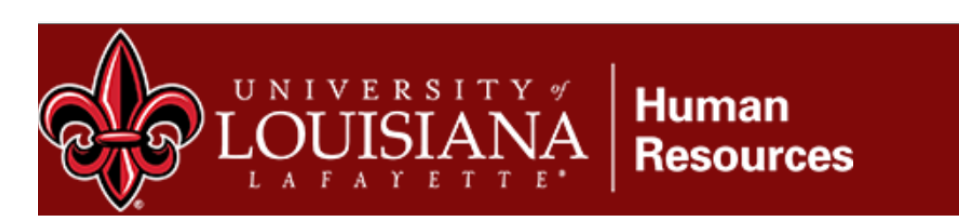

# **Employment Opportunities:**

### **Faculty Recruitment:**

To view vacancies, you can either search by Title or Department. To browse all openings,

Q

## **Search Jobs**

Keyword or ReqID

**Create Job Alert** 

# **Search Jobs**

Keyword or ReqID

## Create Job Alert | Share Search

- **Biology-Assistant Professor** ⋗
- **Business Law- Instructor**
- > Physics-Professor full (tenure track)

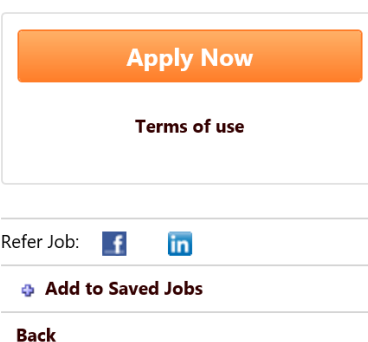

Position Title: Business Law- Instructor

#### Department: 22 College of Business Administration

#### **Responsibilities:**

Teach undergraduate courses in Business Law. The appl in other normal departmental, college and university ser professionally qualified to teach in the field.

In this position, the applicant will play a key role in stude engagement by proactively leading the department's mi organizing experiential learning activities of students. A are primarily teaching-oriented, a commitment to demo intellectual competence, scholarship and professional de

#### **Qualifications:**

The applicant must possess a Juris Doctorate

- 2. Candidates can apply by clicking the job title, which opens the application, and has them complete demographic data, upload resume/CV/Cover Letter etc. System should parse resume data, and pull most of that into system, saving the applicant time. Up to 10 attachments can be uploaded by applicant.
- 3. IF candidate does not have a resume/CV, they can follow the screenshot instructions below, which will allow them to bypass resume parsing:

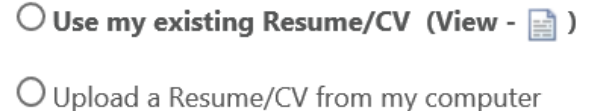

● Write or Paste a Resume/CV

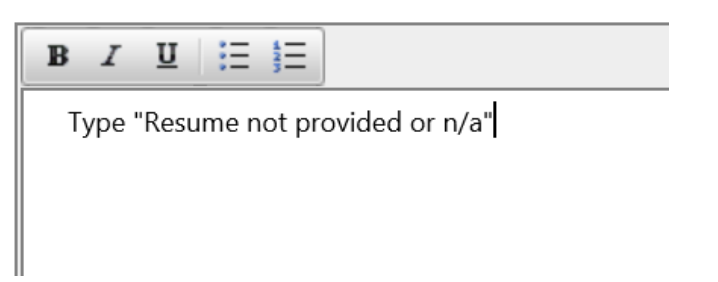

On next screen click the plus buttons to manually edit, then click acknowledgment box before proceeding to the next step.

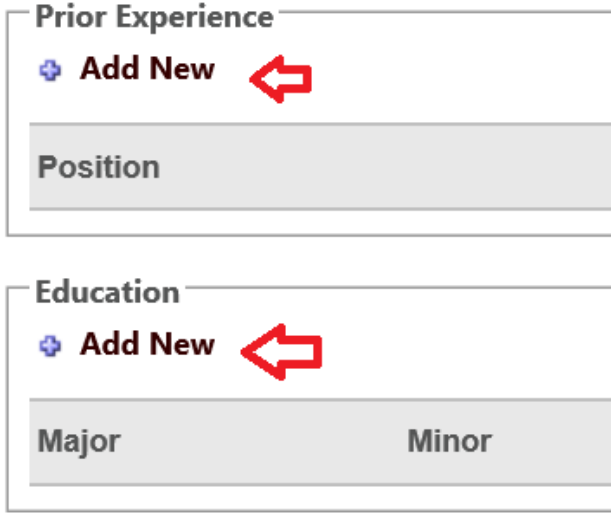

 $\blacksquare$  I understand that selecting next will save Check off Box

4. They'll click through the application until the complete all sections, then click submit application.

Applications cannot be amended once submitted; however, the vacancy should include contact information for candidates. Applicants can track the status of submitted applications via their applicant profile.

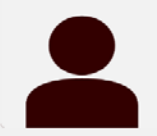

Marley Faul  $337 - 482 - 6247$ ⊠ marley@louisiana.edu My data is searchable for other positions.

## **My Tasks**

Pending  $\blacktriangledown$ 

You do not have any pending tasks

## **Application Status**

In Progress  $\blacktriangledown$ 

65%

## **Biology-Assistant Professor**

Req ID: req24 Last Modified: 9/22/2017 Review Status: Not Submitted